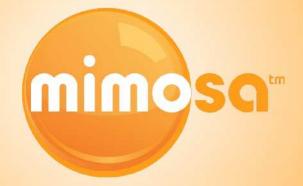

# Mimosa OS

User Guide

## Mimosa OS

### User Interface Overview

| Accessing the Interface |
|-------------------------|
| Logging In              |
| The Dashboard           |
| Device Info             |
| Device                  |
| Link                    |
| Remote Device           |
| Wireless                |
| Link                    |
| Channel                 |
| Power                   |
| Tools                   |
| Signal Meter            |
| Site Survey             |
| Spectrum Analyzer       |
| Device Discovery        |
| Ping                    |
| Traceroute              |
|                         |

### Administration

| Password              | 18 |
|-----------------------|----|
| Services              | 18 |
| WiFi Console          | 19 |
| Notifications         | 20 |
| Time and Location     | 21 |
| Network               | 22 |
| Update and Reset      | 23 |
| Configure File        | 23 |
| Diagnostics           |    |
| Watchdog              | 25 |
| Events                | 25 |
| Syslog                | 25 |
| Support               | 26 |
| About Mimosa Networks |    |

elcome to the User Guide for the Mimosa OS and User Interface.

This User Guide is intended to help set up the B5c as well as illustrate the benefits and details of the numerous tools available within the interface.

Click the sections in this menu to navigate within the document.

**Table of Contents** 

### **User Interface Overview**

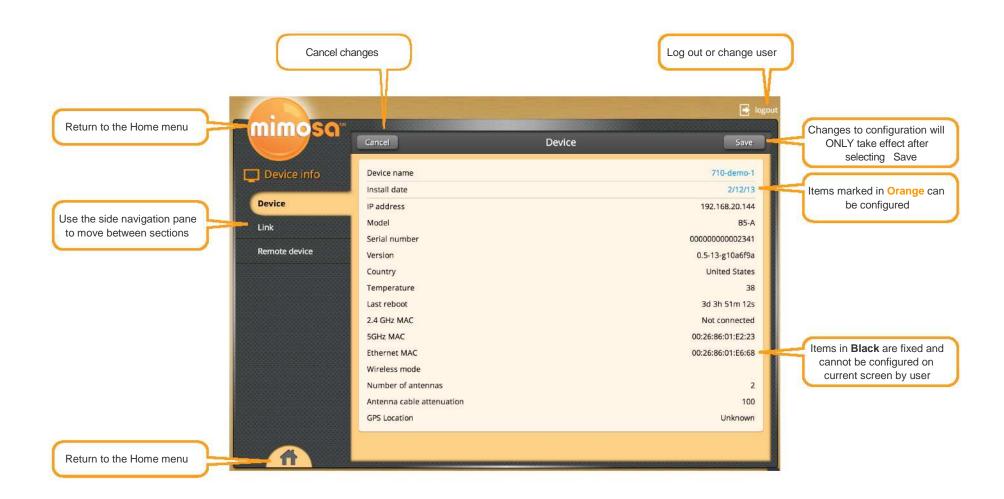

**User Interface Overview** 

### Accessing the Interface

Accessing the interface requires that the device is connected to a power source. The device has three separate modes of access to ensure easy set-up and management. The device can be accessed without connection to the LAN (via 2.4 GHz mobile device connection), through the local LAN (if the device is connected to the LAN) or from outside of the LAN via a public IP address.

| Access Method                                                  | Connecting to GUI                                                                                                    |                                         |
|----------------------------------------------------------------|----------------------------------------------------------------------------------------------------|-----------------------------------------|
| Via 2.4 GHz Wireless<br>Connection                             | On any device with an 802.11 2.4GHz connection, go<br>to the wireless network listing and connect to the<br>"mimosanetworks" wireless network (SSID). Once<br>connected, type 192.168.1.1 (OR URL TBD LATER)<br>into your mobile device browser.                                                                                                | 100000000000000000000000000000000000000 |
| Via Ethernet interface<br>or in-band over the<br>Wireless link | By default, the device IP address is 192.168.1.20 and can be accessed via the Ethernet port using this IP address in any standard Web browser.                                                                                                    | 00000                                   |
|                                                                | To access the device via a locally connected<br>computer initially (on the same LAN or directly to the<br>Ethernet port), the computer's IP address must be on<br>the same subnet as the above address.                                                                                                    | А<br>У<br>Т                             |
|                                                                | Once you have modified the IP address (static or<br>DHCP) of the Device for remote management<br>purposes (in-band over wireless or over the<br>Ethernet interface), the new specified IP address<br>must be used to access the device. This is<br>important to do in order to avoid IP address<br>conflicts with other devices on the network. |                                         |
|                                                                | Current IP addresses of different Mimosa devices on the<br>network can be identified using the Mimosa Device Disco<br>tool.                                                                                                    |                                         |

### Logging In

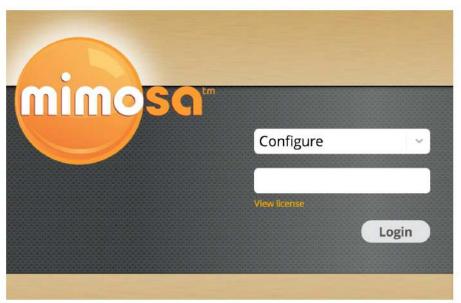

After connecting via one of the above methods, the device will prompt you to log-in with a username and password.

The default factory configured user accounts are:

| Username  | Password | Access Rights                                        |
|-----------|----------|------------------------------------------------------|
| Configure | Mimosa   | All modifiable elements can be configured<br>By user |
| Monitor   | Mimosa   | User cannot configure device                         |

**User Interface Overview** 

### The Dashboard

After logging into the interface, if the B5c is connected to another Mimosa B5c the home page will show a dashboard that reflects the current performance of the device and link information. You are now ready to explore the sections within the interface to setup, manage, and monitor your B5c.

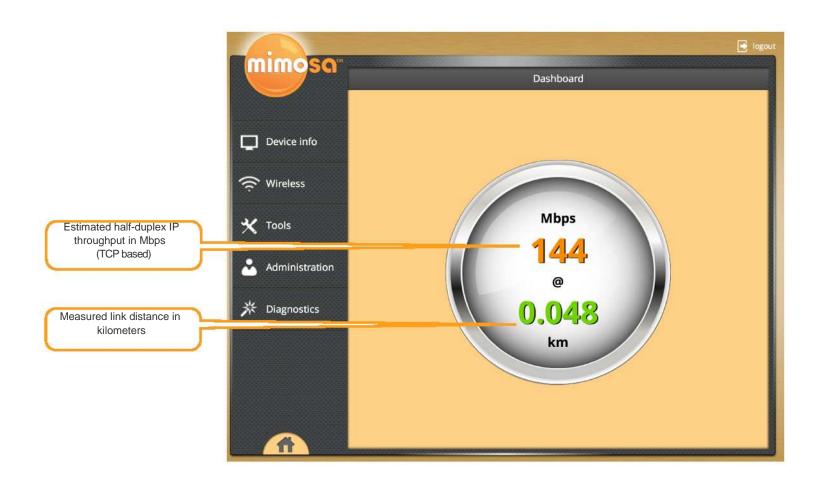

**User Interface Overview** 

### **Device Info**

The Device Info tab contains status and current configuration summary about your device, remote devices, and the wireless link.

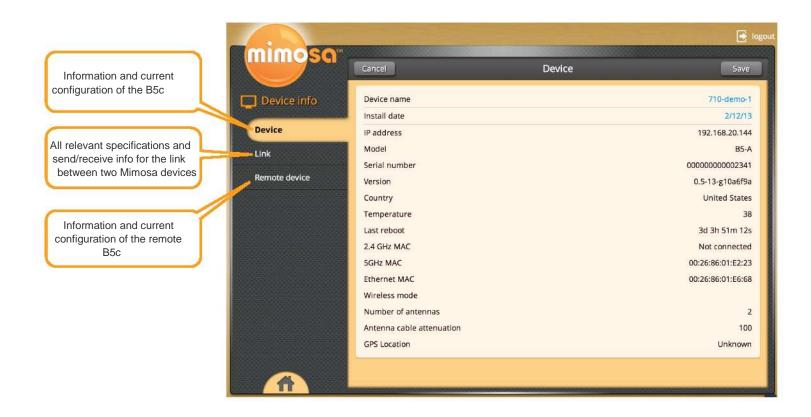

**Device Info** 

### Device

| Cancel                    | Device | Save              |
|---------------------------|--------|-------------------|
| Device name               |        | 710-demo-1        |
| Install date              |        | 2/12/13           |
| IP address                |        | 192.168.20.144    |
| Model                     |        | B5-A              |
| Serial number             |        | 0000000002341     |
| Version                   |        | 0.5-13-g10a6f9a   |
| Country                   |        | United States     |
| Temperature               |        | 38                |
| Last reboot               |        | 3d 3h 51m 12s     |
| 2.4 GHz MAC               |        | Not connected     |
| 5GHz MAC                  |        | 00:26:86:01:E2:23 |
| Ethernet MAC              |        | 00:26:86:01:E6:68 |
| Wireless mode             |        |                   |
| Number of antennas        |        | 2                 |
| Antenna cable attenuation |        | 100               |
| GPS Location              |        | Unknown           |

| Device Name               | Use this to differentiate between devices.                                                                                                    |
|---------------------------|----------------------------------------------------------------------------------------------------|
| Install Date              | Use this to track the install dates of devices.                                                                                                    |
| IP Address                | IP address of the device.                                                                                                    |
| Model                     | Mimosa device model name (e.g. B5, A5, etc.).                                                                                                    |
| Serial Number             | Mimosa device serial number.                                                                                                    |
| Firmware                  | Firmware version.                                                                                                    |
| Country                   | Location of device.                                                                                                    |
| Temperature               | Temperature of device in degrees Celsius.                                                                                                    |
| Last Reboot               | Time since last reboot.                                                                                                    |
| 2.4 GHz MAC               | MAC address for 2.4 GHz interface.                                                                                                    |
| 5 GHz MAC                 | MAC address for 5 GHz interface.                                                                                                    |
| Ethernet MAC              | MAC address for Ethernet interface.                                                                                                    |
| Wireless Mode             | Current role of the device as AP (Access Point) or Station. If<br>the device is in AP mode, it will act as the Access Point for<br>the network. The Stations linked to the AP will act as<br>children to the configuration setting of the parent AP. |
| Number<br>antennas        | of Number of antennas in the device                                                                                                    |
| Antenna cable attenuation | Length of cable attached to the device                                                                                                    |
| GPS Location              | GPS coordinates of device location.                                                                                                    |
|                           |                                                                                                    |

### Link

| I                | ink                  |
|------------------|----------------------|
| Link name        | MimosaDemo           |
| Max capacity     |                      |
| Distance         |                      |
| Frequency        | 5500 (ch 100) (auto) |
| Bandwidth        |                      |
| Packets received | 74509                |
| Packets sent     | 648341               |
| Bytes received   | 10044636             |
| Bytes sent       | 99300319             |

| Link Name           | Use this to differentiate between devices.                         |
|---------------------|--------------------------------------------------------------------|
| Max Capacity        | Maximum connection rate (Mbps).                                    |
| Distance            | The distance between the two link endpoints.                       |
| Frequency           | Frequency and (Channel) or auto (if auto channel mode is enabled). |
| Bandwidth           | Width of channel (MHz).                                            |
| Packets<br>Received | Number of packets received.                                        |
| Packets Sent        | Number of packets sent.                                            |
| Bytes Received      | Number of bytes received.                                          |
| Bytes Sent          | Number of bytes sent.                                              |
|                     |                                                                    |

**Device Info** 

### **Remote Device**

| Remote Device             |                   |  |
|---------------------------|-------------------|--|
| IP address                | 192.168.20.132    |  |
| Model                     | B5-A              |  |
| Serial number             | 0000000003133     |  |
| Version                   | 0.5-17-g0de147e   |  |
| Country                   | United States     |  |
| Temperature               | 0                 |  |
| Last reboot               | 7d 17h 42m 47s    |  |
| WLAN MAC                  | 00:26:86:01:EF:F1 |  |
| WAN MAC                   | 00:26:86:01:46:60 |  |
| Gigabit ethernet port     | 00:26:86:01:46:60 |  |
| Wireless mode             |                   |  |
| Number of antennas        | 2                 |  |
| Antenna link cable length | 100               |  |

| IP Address                     | IP address of the remote end Mimosa remote device.         |
|--------------------------------|------------------------------------------------------------|
| Model                          | Mimosa remote device model name (e.g. B5, A5, etc.).       |
| Serial Number                  | Mimosa remote device serial number.                        |
| Version                        | Firmware version.                                          |
| Country                        | Location of device.                                        |
| Temperature                    | Temperature of device in degrees Celsius.                  |
| Last Reboot                    | Time since last reboot.                                    |
| WLAN MAC                       | MAC address for WLAN interface.                            |
| WAN MAC                        | MAC address for WAN interface.                             |
| Gigabit Ethernet N<br>Port MAC | MAC address for Gigabit Ethernet Port interface.           |
| Wireless Mode                  | Current role of the Mimosa remote device as AP or Station. |
| Number of<br>Antennas          | Number of antennas on the device                           |
| Antenna link<br>cable length   | Length of cable linked to the antenna                      |

**Device Info** 

### Wireless

The Wireless tab contains all necessary components for configuring the wireless link.

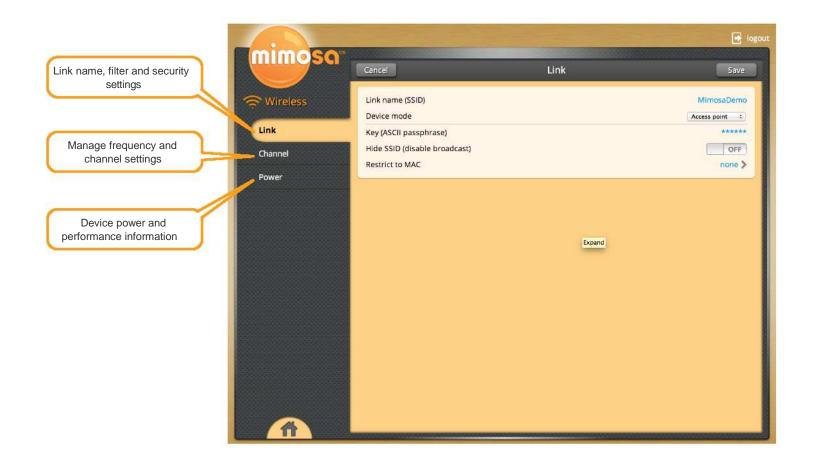

Wireless

### Link

| Cancel Link                   | Save           |
|-------------------------------|----------------|
| Link name (SSID)              | MimosaDemo     |
| Device mode                   | Access point ‡ |
| Key (ASCII passphrase)        | ****           |
| Hide SSID (disable broadcast) | OFF            |
| Restrict to MAC               | none           |

| Link Name<br>(SSID)                 | Change/Set the name of the wireless network.                                                                                                    |
|-------------------------------------|----------------------------------------------------------------------------------------------------|
| Device Mode                         | Choose whether the device will act as an <b>Access Point</b> or a <b>Station</b> . The Access Point settings will determine the characteristics of the network while Station devices will be subject to changes made at the Access Point. |
| Key (ASCII<br>Passphrase)           | Change/Set the password for the wireless network.                                                                                                    |
| Hide SSID<br>(disable<br>broadcast) | Turn <b>On</b> to disable the broadcast of the wireless network SSID beacon (the network will not be discoverable).                                                                                                    |
| Restrict to MAC                     | Allow or deny specific devices based on MAC address with the following <b>Filtering Type</b> options:                                                                                                    |
|                                     | Cancei Mac filter Save                                                                                                    |

| Filtering Type |           | none | 4 |
|----------------|-----------|------|---|
| Authorize list | Deny list |      |   |
| Add            | Add       |      |   |

#### None - do not filter

Authorize if not denied - allow any connection if not denied

Deny if not authorized - block unless authorized

To add a device to either list, simply click "Add" and then insert MAC address of device.

### Channel

| Cancel               | Channel | Si            | ive |
|----------------------|---------|---------------|-----|
| Country              |         | United States | •   |
| Bandwidth            |         | 40MHz         | 0   |
| Base frequency (MHz) |         | Auto          | ¢   |
| Channel usage list   |         | unrestricte   | d ; |

| Country                 | Select the country in which the device will be operating.                                                                                                    |
|-------------------------|----------------------------------------------------------------------------------------------------|
| Bandwidth               | Select the size of the channels that will be used in the link.<br>Mimosa products allow for selection up to 80 MHz for<br>channel width.                                                                                                    |
| Base Frequency<br>(MHz) | Either choose a channel on which to operate the link or<br>choose <b>Auto</b> . If <b>Auto</b> is chosen, the device will<br>automatically choose the channel with the least<br>interference.                                                                                                    |
| Channel Usage<br>List   | Turn <b>Channel Usage List On</b> to limit the channels<br>available for use during channel <b>Auto</b> selection mode. You<br>will be prompted to choose preferred channels (selection<br>list will be based on current <b>Bandwidth</b> selection and<br>available 20/40/80 MHz base frequencies). Once enabled,<br>the field will read <b>specified</b> . |
|                         | If <b>Of</b> , all channels will be considered usable and the <b>Channel Usage List</b> item will read <b>unrestricted</b> .                                                                                                    |

**WARNING:** It is important to select the right country so that your device follows the regulations and laws of that country.

### Power

| Cancel             | Power | Save  |
|--------------------|-------|-------|
| Power              |       |       |
| Power              |       | 14 :  |
| Max coding rate    | Auto  | Ŧ     |
| Performance        |       |       |
| Auto Distance      |       | GN    |
| RTS/CTS            |       | ON    |
| Aggregation enable |       | ON    |
| Beacon Interval    |       | 100 8 |
| DTIM Period        |       | 1 1   |
| Short GI           |       | ON    |
| Antenna Gain       |       | 14 :  |

| Power                 | The maximum allowed power rate is determined by a combination of country and chosen frequency. If a power level is not chosen, the B5c will default to the highest power level allowed in the chosen country/frequency combination. |
|-----------------------|----------------------------------------------------------------------------------------------------|
| Max Coding Rate       | Sets the maximum coding rate available for use by the link.<br>Selecting <b>Auto</b> will allow the link to use the highest coding<br>rate available.                                                                               |
| Auto Distance         | Enables automatic measurement of the link distance, allowing corresponding link parameters to be optimized.                                                                                                    |
| RTS/CTS               | Allows communication with legacy devices that may require<br>RTS/CTS. Should only be used if legacy devices are<br>present.                                                                                                    |
| Aggregation<br>Enable | Enables 802.11 aggregation features for performance enhancement.                                                                                                    |
| Beacon Interval       | Adjusts the frequency of broadcast beacons.                                                                                                    |
| DTIM Period           | Delivery traffic information map period.                                                                                                    |
| Short GI              | Determine the length of the guard interval between transmissions. A "Short GI" is 400 ns, while a long GI will be 800 ns.                                                                                                    |
| Antenna Gain          | External Antenna Gain Setting. Recommended 25 dBi                                                                                                    |

### Tools

The **Tools** tab has everything you need to measure signal levels for antenna aiming, spectrum analysis optimize, and link diagnosis.

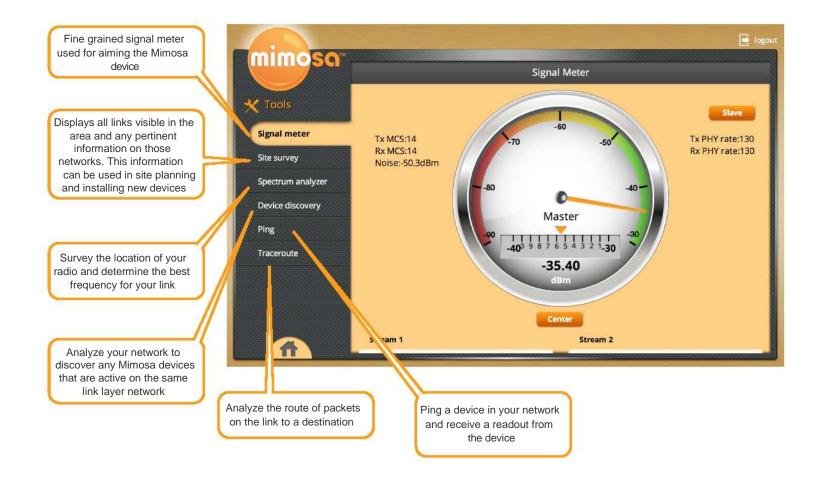

Tools

13

### **Signal Meter**

The Signal Meter provides a real time signal level in dBm for an established link. It provides fine adjustment information to optimize the aiming of the link to achieve the highest signal level possible. The AP device and Station device must be first configured with the same link info (SSID and security key).

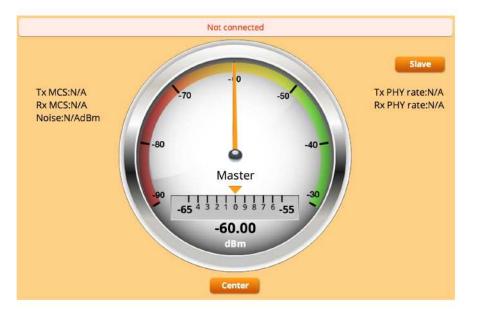

Current **Tx MCS (Modulation and Coding Scheme)** and **Rx MCS** rate (if associated) corresponding **Tx PHY (Physical Layer** Interface) rate and **Rx PHY rate** are shown.

The **Center** button locks the fine tuning scale in place, providing more detailed granularity with the orange arrow showing the fine grain level to assist in orienting and aiming the link.

Scrolling to the lower portion of the page, individual stream **EVM** (Error Vector Magnitude) and **RSSI** (Received Signal Strength Indication) levels are displayed. Current selected bandwidth,

### Site Survey

|            | Site survey | Download  | Refre |
|------------|-------------|-----------|-------|
| <br>Signal | Noise       | Frequency |       |

| SSID            | SSID name of devices detected in the scan survey.  |
|-----------------|----------------------------------------------------|
| Signal Strength | Signal strength of the specific SSID link in dBm.  |
| Noise           | Amount of noise detected in the frequency/channel. |
| Frequency       | Current frequency utilized by a detected device.   |

14

The **Refresh** button in the upper right corner will update this information to an up to the second view.

The **Download** button in the upper right corner will extract this information into a CSV formatted file.

### **Spectrum Analyzer**

The spectrum analyzer displays observed interference levels created by other wireless devices, and is displayed by Frequency/ Channel.

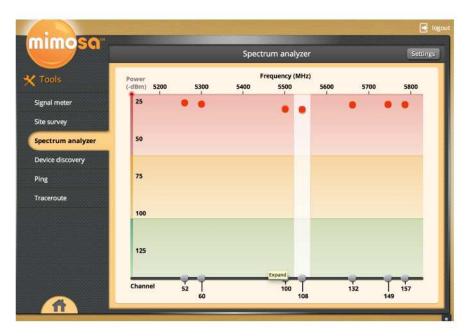

Unlike many wireless spectrum analyzers, the Mimosa device continually captures interfering signal levels across the spectrum without impacting ongoing link traffic.

The analyzer displays detected interference, and allows you to select a channels or multiple channels (based on the current selected bandwidth, and allowed channels in the country selected) that you want selected to be included in the **Channel Usage List**.

The Y-axis of the graph indicates the level of power of each signal. The lower the signal, the less noise it is creating in the

Tools

immediate area, and the less likely it will be to affect the performance of the radio.

The X-axis of the spectrum analyzer graph displays the frequency/channel of the observed radio interference.

The colored bands represent relative impact to link performance, red indicating highly impacting interference, yellow indicating likely impact, and green representing negligible impact.

The graph updates automatically in real time to help you understand radio signal levels in your location.

The **Settings** button in the upper right hand corner allows you to change the way you view the graph.

| Bandwidth                | Change the width of the channels that will be used on the link.                                                                                                    |
|--------------------------|----------------------------------------------------------------------------------------------------|
| Channel Usage<br>List    | Turn <b>On</b> to restrict the device to only use a specified list of desired operation channels. Once enabled, use the checkboxes on the analyzer page to include desired channels eligible for use in auto-switching and when DFS/ Radar switching is required (depends on channel selected and country regulations). |
|                          | You can also click the <b>Edit List</b> button and go to a new page to select channels.                                                                                                    |
| Analyzer Signal<br>Decay | Use this drop-down to determine how quickly an observed signal will fade from the spectrum analyzer graph to determine persistence of interfering signals/                                                                                                    |

**WARNING:** The spectrum analyzer **Channel Usage List** is the same usage list as in the **Channel** section under **Wireless**. Changing the allowed channels in the **Spectrum Analyzer** will also change allowed channels in the **Wireless** tab.

### **Device Discovery**

| name | product | mode | SSID |
|------|---------|------|------|
|------|---------|------|------|

The **Device Discovery** displays the **Name**, **Product**, **Mode** and **SSID** of any devices on the network that are active in the area.

The **Refresh** button in the upper right corner will update this information to the most current view.

The **Download** button in the upper right corner will extract this information into a Device Discovery CSV file.

### Ping

|                | Ping | Start    |
|----------------|------|----------|
| Destination IP |      | 127.0.0. |
| packet count   |      | 60       |
| Packet size    |      | 6        |

| Destination IP | IP address of the device to ping. |
|----------------|-----------------------------------|
| Packet Count   | Number of packets to transmit.    |
| Packet Size    | Size of each packet transmit.     |

After configuring the ping values, press the **Start** button at the top to execute. Clicking the **Stop** button at any point will end the ping.

#### Tools

### Traceroute

| Tracerou           | te Start  |
|--------------------|-----------|
| Destination host   | 127.0.0.1 |
| Resolve IP address | ON        |
| Max number of hops | 10        |

The **Traceroute** function assumes that the current device you are logged into is one end of the route.

| Destination<br>host   | IP address of end Traceroute device                                                                                                    |
|-----------------------|----------------------------------------------------------------------------------------------------|
| Resolve IP<br>address | Determines if the report will contain device names or only IP addresses. Turning this function <b>Of</b> will lead to slightly faster results. |
| Max number of hops    | Set the maximum number of device hops that a packet will encounter before ending the traceroute.                                               |

Once a traceroute is configured, select the **Start** button at the top to execute. If at any point during the traceroute you wish to stop, click the **Stop** button at the top right.

### Administration

The **Administration** tab is used to configure device networking, remote access and other IP services, device diagnostics, and device reboot and resetting.

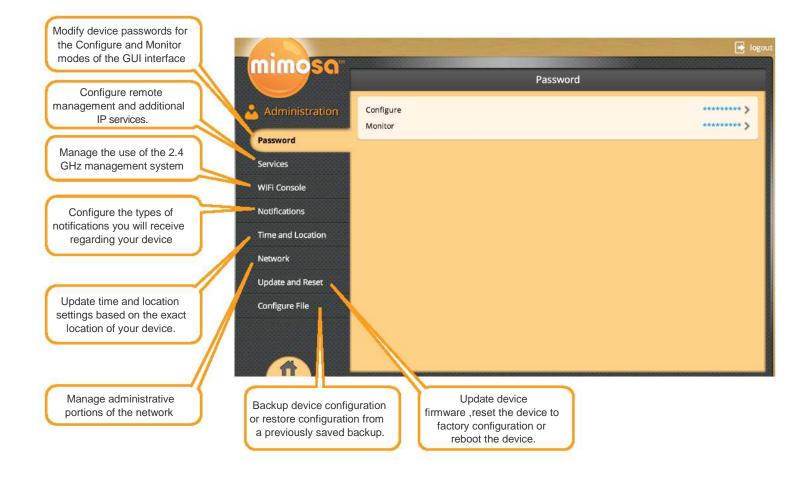

Administration

### Password

| Password  |           |
|-----------|-----------|
| Configure | ********* |
| Monitor   | *****     |

To change either password, the current password will be required.

### Services

| Cancel                           | Services      | Save |
|----------------------------------|---------------|------|
| Manage via ethernet/wireless lin | nks (in band) | ON   |
| Device discovery                 |               | ON   |
| Management VLAN (ID)             |               | off  |
| Web server port                  |               | 80   |
| Secure web server (HTTPS)        |               | 808  |
| Dynamic DNS                      |               | off  |
| Session timeout (minutes)        |               | 9    |

| Manage via<br>ethernet/<br>wireless inks (in<br>band) | Enables the device to be accessed from connections in addition to<br>the 2.4 GHz connection. If manage via ethernet is turned <b>Off</b> you<br>will be unable to manage the device via Ethernet (LAN or WAN side). |
|-------------------------------------------------------|----------------------------------------------------------------------------------------------------|
| Device<br>Discovery                                   | Determines whether the device will be discoverable on the network by other Mimosa or LLDP devices.                                                                                                    |
| Management<br>VLAN (ID)                               | Turning <b>On</b> and setting the VLAN ID identifies which VLAN will be used to remotely manage the device.                                                                                                    |

Web Server Port Indicate which TCP port will be used for the web server.

Administration

| Indicate which TCP port will be used for the secure web<br>server.<br>The device provides Dynamic DNS software which<br>interoperates with several different DDNS services.                                                                                                    |
|----------------------------------------------------------------------------------------------------|
|                                                                                                    |
|                                                                                                    |
| To use Dynamic DNS, you must already subscribe to a DDNS provider (refer to the drop-down in the interface for a list of compatible providers). Required parameters for activation include the <b>Host Name</b> of the DDNS service, and your <b>Username</b> and <b>Password</b> . |
| Number of minutes of inactivity that will be allowed on the interface before automatic log-out.                                                                                                    |
|                                                                                                    |

### WiFi Console

| Cancel                                | Wifi Console | Save                  |
|---------------------------------------|--------------|-----------------------|
| 2.4GHz administration net             | work info    |                       |
| Network mode<br>Local management SSID |              | Auto enable/disable : |
| Recovery SSID (fixed - not ed         | litable)     | mimosaR341            |
| Security                              |              |                       |
| Key (ASCII passphrase)                |              | *****                 |
| Maximum wireless clients              |              | (3 +)                 |

**WARNING**: If you turn of the 2.4 GHz management, you must have an inband method of accessing your device. If you have turned off your 2.4 GHz management and are now unable to access your device, you may always access your device via your **Recovery SSID**.

To do this, unplug the device's ethernet cable connection. Then, unplug the PoE (Power over Ethernet) and plug the PoE back in to cycle power. The recovery SSID will now be broadcast and must be accessed within 2 minutes, after which the 2.4 GHz management will be disabled again.

Once you are connected to the 2.4 GHz management system, type **http://recovery.mimosa.com** into your browser to reach the interface. After you have managed the device through the Recovery mode, reconnect the device's ethernet cable.

| Network Mode                | Enable or Disable the 2.4 GHz management network. You can also set the mode to auto enable/disable. This mode turns the 2.4 GHz management system on for a limited time (2 minutes) when the device is being booted and then turns of. |  |
|-----------------------------|----------------------------------------------------------------------------------------------------|--|
| Local<br>Management<br>SSID | The SSID name for the 2.4 GHz local management interface.                                                                                                    |  |
| Recovery SSID               | This SSID is fixed as a fallback recovery of the device management system.                                                                                                    |  |
| Key (ASCII<br>passphrase)   | Enter a passphrase to generate a WPA2-PSK key for securing the 2.4GHz 802.11 management interface                                                                                                    |  |
| Maximum<br>wireless clients |                                                                                                    |  |

Administration

### Notifications

| ancel Notificatio                            | ns   | Sav |
|----------------------------------------------|------|-----|
| SNMP<br>Remote log (syslogd)                 |      | off |
| Email (notifications) Notification           | SNMP | off |
| Critical fault                               | 0    | 0   |
|                                              | 0    | 0   |
| Boot / Reboot                                |      |     |
| Boot / Reboot<br>Wireless up / Wireless down | Ŏ    |     |

| SNMP                    | Enables SNMP notifications (traps) to a remote server.<br>Required/optional parameters include <b>SNMP community</b><br><b>string</b> , <b>Contact</b> , <b>Location</b> and <b>Trap Server</b> . |
|-------------------------|----------------------------------------------------------------------------------------------------|
| Remote Log<br>(syslogd) | Enables configuration of syslogd remote logging for the device. Required parameters include <b>Remote log IP</b> address and <b>Remote log port</b> .                                             |
| Email<br>notifications  | Enables SMTP mail server based email notifications for<br>desired device events. An external SMTP mail service is<br>required for this function to operate.                                       |

The notification section also contains a chart that determines which notification types will be turned on or off, and to which notification system they will be sent. Update these notifications by clicking the circles in the grid to check on or off.

| Notification                  | Description                                                                                                    |
|-------------------------------|----------------------------------------------------------------------------------------------------|
| Critical Fault                | Notification created if the device is forced to reboot or if GPS signal is lost.                                               |
| Boot/Reboot                   | Notification created if system boots or reboots.                                                                               |
| Wireless Up/<br>Wireless Down | Notification created if device connects to ( <b>Wireless Up</b> ) or disconnects from ( <b>Wireless Down</b> ) another device. |
| Low/High<br>Temperature       | Notification created if device temperature drops below -40C or rises above +60C.                                               |

Administration

### **Time and Location**

| Cancel           | Time and Location | Save                  |
|------------------|-------------------|-----------------------|
| GPS<br>Time zone | r.                | US/Pacific +          |
| Location         |                   |                       |
| Source           |                   | OFF                   |
| Latitude         |                   | Empty, Click to input |
| Longitude        |                   | Empty, Click to input |
| NTP client       |                   |                       |
| Mode             |                   | Off \$                |
| NTP server       |                   | ntp.mimosalab.com     |

| GPS        | Enables the integrated GPS (if provided) to allow the<br>device to update location details automatically. This setting<br>only impacts automatic location population for<br>Longitude/Latitude, it does not impact any synchronized<br>transmission features for collocating Mimosa devices<br>which utilize GPS based timing. |  |
|------------|----------------------------------------------------------------------------------------------------|--|
| Time Zone  | Manually update the time zone of the device.                                                                                                    |  |
| Source     | Indicates where the location information is being derived from.                                                                                                    |  |
| Latitude   | Manually update the latitude of the device.                                                                                                    |  |
| Longitude  | Manually update the longitude of the device.                                                                                                    |  |
| Mode       | Determines the method the device uses for . Change<br>Mode to <b>Of</b> , <b>GPS</b> (get time from GPS), <b>GPS Fallback</b> (get<br>time from NTP server.                                                                                                    |  |
|            | If NTP does not have time, fallback to GPS) or <b>GPS</b> override.                                                                                                    |  |
| NTP Server | Identify the NTP server for the device.                                                                                                    |  |

Administration

### Network

| Cancel                       | Network        | Save                        |
|------------------------------|----------------|-----------------------------|
| Spanning Tree Protocol (STP) |                | OFF                         |
| Ethernet port                |                | Auto ÷                      |
| IP address mode              |                | DHCP (static IP failover) + |
| Current IP                   | IP:            | 192.168.20.144              |
|                              | netmask:       | 255.255.255.0               |
|                              | gateway:       | 192.168.20.1                |
|                              | primary dns:   | 192.168.20.5                |
|                              | secondary dns: | unknown                     |
| Static IP (or failover IP)   | IP:            | 192,168,1,100               |
|                              | netmask:       | 255.255.255.0               |
|                              | gateway:       | Empty, Click to inpu        |
|                              | primary dns:   | Empty, Click to inpu        |
|                              | secondary dns: | Empty, Click to inpu        |

| Spanning Tree<br>Protocol (STP) | Enables IEEE 802.1D Spanning Tree Protocol on the device for identifying shortest network path and eliminating network loops (in redundantly designed networks).                                                                                   |
|---------------------------------|----------------------------------------------------------------------------------------------------|
|                                 | Activating STP enables the device to communicate with<br>other STP devices on the network by sending and<br>receiving Bridge Data Protocol Unit (BDPU) packets.                                                                                    |
| Ethernet Port                   | Specify the type of Ethernet port to which the device is connected ( <b>10BASE-T</b> , <b>100BASE-T</b> , <b>1000BASE-T</b> ), or use <b>Auto</b> automatically detect the Ethernet link mode.                                                     |
| IP address<br>mode              | If <b>Static</b> is chosen, the device will always use the IP address that you have assigned.                                                                                                    |
|                                 | If <b>DHCP (Static IP failover)</b> is chosen, the DHCP address<br>assigned by your DHCP server will be used. In case of loss<br>of communication with the DHCP server, the static IP<br>(or failover IP) that you manually assigned will be used. |
| Current IP                      | Displays IP information in use currently (depending on <b>IP</b> address mode and status of the DHCP server).                                                                                                    |
| Static IP (or<br>failover IP)   | Use this section to assign a failover or static IP information. The IP settings must be consistent with the address space of the device's intended network segment.                                                                                |

Administration

### Update and Reset

| Update and                     | I Reset Update             |
|--------------------------------|----------------------------|
| Update                         |                            |
| Select an image file           | Choose File No file chosen |
| Reset                          |                            |
| Reset to factory configuration | Reset now                  |
| Reboot                         |                            |
| Reboot device                  | Reboot now                 |

To update the firmware, go to the Mimosa website and download the latest interface firmware file. Then choose that file to upload under **Choose File**. Then click **Update** in the upper right hand corner.

To reset to factory configuration or to reboot your device, simply click the **Reset now**.

To reboot the device, simply click **Reboot now**.

### **Configure File**

| Co                                           | nfigure file restore       |
|----------------------------------------------|----------------------------|
| Restore (will automatic reboot when uploaded | l file)                    |
| Select a configure backup file               | Choose File No file chosen |
| Backup                                       |                            |
| Save the current configure file              | Download                   |

To restore a previous configuration, click Choose File in the restore section and select a previously saved file. Then, click Restore in the upper right corner to restore a previous configuration.

To save a configuration for later restoration, click **Download**. This will download the current configuration into a file.

Administration

### **Diagnostics**

The diagnostics section of the interface contains all continuously updated status and monitoring information regarding your device. All diagnostic files can be downloaded to your computer using the upper right hand **Download** button.

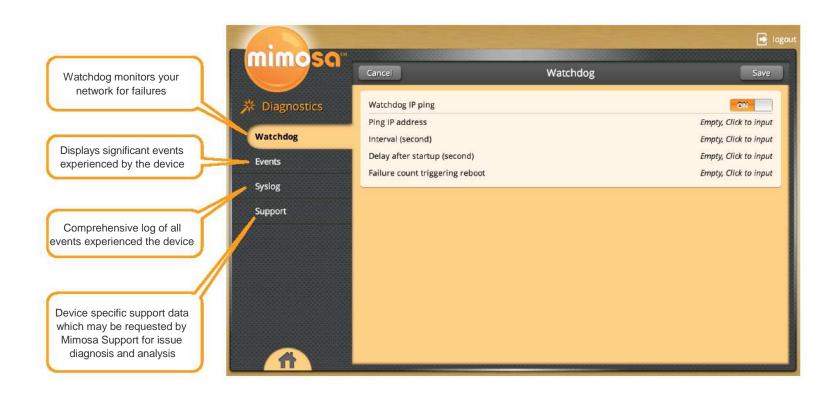

Diagnostics

### Watchdog

| Cancel Watchdog                 | Save                  |
|---------------------------------|-----------------------|
| Watchdog IP ping                | ON                    |
| Ping IP address                 | Empty, Click to input |
| Interval (second)               | Empty, Click to input |
| Delay after startup (second)    | Empty, Click to input |
| Failure count triggering reboot | Empty, Click to input |

Watchdog Ping can be turned **On** or **Off**. If **Watchdog IP Ping** is turned to **On** and it perceives failure in the network, your device will reboot.

| Ping IP address                       | Input IP address to ping.                                       |
|---------------------------------------|-----------------------------------------------------------------|
| Interval (second)                     | Specify how often Watchdog should ping the IP address.          |
| Delay after<br>startup (second)       | Specify the length of time prior to the first ping.             |
| Failure count<br>triggering<br>reboot | Specify how many failed pings are required to trigger a reboot. |

### **Events**

| clear log                   | Events                                  | Download | Refresh |
|-----------------------------|-----------------------------------------|----------|---------|
| Thu Jan 1 00:00:12 UTC 1970 | Board started                           |          |         |
| Thu Jan 1 00:00:13 UTC 1970 | System was upgraded                     |          |         |
| Thu Jan 1 00:00:17 UTC 1970 | station 00:26:86:01:f3:34 associated    |          |         |
| Thu Jan 1 00:00:28 UTC 1970 | User Configure logged in                |          |         |
| Thu Jan 1 02:42:38 UTC 1970 | station 00:26:86:01:f3:34 disassociated |          |         |
| Thu Jan 1 02:43:36 UTC 1970 | station 00:26:86:01:f3:34 associated    |          |         |
| Thu Jan 1 02:46:32 UTC 1970 | Upgraded firmware                       |          |         |
| Thu Jan 1 02:46:52 UTC 1970 | Reboot by user                          |          |         |
| Thu Jan 1 00:00:12 UTC 1970 | Board started                           |          |         |
| Thu Jan 1 00:00:13 UTC 1970 | System was upgraded                     |          |         |
| Thu Jan 1 00:00:13 UTC 1970 | station 00:26:86:01:f3:34 associated    |          |         |
| Thu Jan 1 00:00:25 UTC 1970 | User Configure logged in                |          |         |
| Thu Jan 1 11:37:04 UTC 1970 | User Configure logged in                |          |         |
| Thu Jan 1 11:42:04 UTC 1970 | station 00:26:86:01:f3:34 associated    |          |         |
| Thu Jan 1 11:42:29 UTC 1970 | station 00:26:86:01:f3:34 associated    |          |         |

This is a log of all significant events that occur, not just the events that are set to **On** notification. This log will be saved regardless of reboots.

### Syslog

This section contains a list of all status, minor and significant events experienced by the device. This information is cleared with each device reboot.

| clear log                  | Syslog                                                                             | Download Refresh |
|----------------------------|------------------------------------------------------------------------------------|------------------|
| 14=78:496 13=76:704 0=12:0 | nfo kernel: [364939.540000] MuC: ratect<br>nfo kernel: [364939.540000] MuC: ratect |                  |

25

Diagnostics

### Support

This information can be downloaded and sent to Mimosa for support.

|                                                                                                    | Support                                                | Download        |
|----------------------------------------------------------------------------------------------------|--------------------------------------------------------|-----------------|
| 0.5-13-g10a6f9a                                                                                                    |                                                        |                 |
| [19710.735000] MuC: ratectl:                                                                                                    | rates: best 52 sec 50 err 20 base 47                   |                 |
| [20210.085000] MuC: ratectl:<br>0=12:0                                                                                                    | mcs=gpt:per 52=81:2097 50=45:29127 22=81:3171 21=57:20 | 971 20=51:22795 |
| [20210.085000] MuC: ratectl:                                                                                                    | rates: best 22 sec 21 err 50 base 20                   |                 |
| - 김 양상 양양 양태가 집양 영양 양동 김 영제 영송 이 가지 않는 것이다.                                                                                                    | mcs=gpt:per 52=80:2621 50=50:24966 23=84:2114 22=83:20 | 48 21=60:18078  |
| [20463.565000] MuC: ratectl:                                                                                                    | rates: best 23 sec 22 err 21 base 50                   |                 |
| The second second | mcs=gpt:per 52=80:2621 50=49:26214 23=82:3120 22=83:22 | 40 21=61:17476  |
| [20491.690000] MuC: ratectl:                                                                                                    | rates: best 22 sec 21 err 50 base 20                   |                 |
|                                                                                                    | mcs=gpt:per 52=80:2621 50=60:17476 22=80:4297 21=54:22 | 795 20=41:30840 |
| [20934.445000] MuC: ratectl:                                                                                                    | rates: best 52 sec 50 err 20 base 47                   |                 |
|                                                                                                    | mcs=gpt:per 52=79:3171 22=82:2642 21=65:14169 0=12:0   |                 |
| The second second second second second second second second second second second second second second second s                                                                                                    | rates: best 22 sec 21 err 50 base 20                   |                 |
| [21656.750000] MuC: ratectl:                                                                                                    | mcs=gpt:per 52=79:3171 23=84:1536 22=83:1598 21=70:102 | 80 0=12:0       |
|                                                                                                    | rates: best 23 sec 22 err 21 base 50                   |                 |
|                                                                                                    |                                                        |                 |

[21667.115000] MuC: ratectl: mcs=gpt:per 52=79:3171 50=40:32768 23=81:4161 22=81:3150 21=66:13797

### About Mimosa Networks

### Mimosa Networks, Inc. Corporate Headquarters

300 Orchard City Dr. Ste 100 Campbell CA 95008

#### **Support Information**

Lor sum amet, commy nulputat. Duipit lum ipisl eros dolortionsed tin hent aliquis illam volor in ea feum in ut adipsustrud elent ulluptat. Duisl ullan ex et am vulputem augiam doloreet amet enibh eui te dipit acillutat acilis amet, suscil.

E-mail: support@mimosa.co

Phone: +1 (408) 628-1277 in the United States or Canada

#### Resources

Website: http://www.mimosa.co

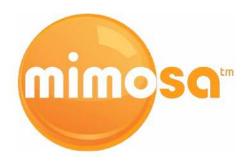

27

© Copyright 2014 by Mimosa Networks, Inc. All rights reserved. Mimosa Networks and the Mimosa Networks logo are trademarks of Mimosa Networks, Inc., registered in the U.S. and other countries. Other product and company names mentioned herein may be the trademarks of their respective owners.

**About Mimosa Networks** 

### FCC/IC

This device complies with part 15 of the FCC Rules. Operation is subject to the following two conditions: (1) This device may not cause harmful interference, and (2) this device must accept any interference received, including interference that may cause undesired operation.

This equipment has been tested and found to comply with the limits for a Class B digital device, pursuant to part 15 of the FCC Rules. These limits are designed to provide reasonable protection against harmful interference in a residential installation. This equipment generates, uses and can radiate radio frequency energy and, if not installed and used in accordance with the instructions, may cause harmful interference to radio communications. However, there is no guarantee that interference will not occur in a particular installation. If this equipment does cause harmful interference to radio or television reception, which can be determined by turning the equipment off and on, the user is encouraged to try to correct the interference by one or more of the following measures:

-- Reorient or relocate the receiving antenna.

-- Increase the separation between the equipment and receiver.

-- Connect the equipment into an outlet on a circuit different from that to which the receiver is connected.

-- Consult the dealer or an experienced radio/TV technician for help.

The FCC requires the user to be notified that any changes or modifications made to this device that are not expressly approved by Purple Communications, Inc, may void the user's authority to operate the equipment.

#### English

This devices complies with Industry Canada license-exempt RSS standard(s). Operation is subject to

the following two conditions:

1. This device may not cause harmful interference;

2. This device must accept any interference received, including interference that may cause undesired operation of the device.

#### French

Cet appareil est conforme à Industrie Canada une licence standard RSS exonérés (s). Son fonctionnement est soumis aux deux conditions suivantes:

1. Cet appareil ne doit pas provoquer d'interférences

2. Cet appareil doit accepter toute interférence reçue, y compris les interférences pouvant provoquer un fonctionnement indésirable de l'appareil.

#### **RF EXPOSURE**

The radiated output power of this device is below the FCC radio frequency exposure limits. Nevertheless, the device should be used in such a manner that the potential for human contact during the normal operation is minimized. In order to avoid the possibility of exceeding the FCC radio frequency exposure limit, human proximity to the antenna should be more than 1m.

La puissance de sortie rayonnée de cet appareil est inférieure aux limites d'exposition de radio de fréquence FCC. Néanmoins, le dispositif doit être utilisé de telle manière que le potentiel pour le contact humain pendant l'utilisation normale soit minimisé. Afin d'éviter la possibilité de dépasser la limite d'exposition de fréquence radio de la FCC, la proximité humaine à l'antenne devrait être plus que 1m.